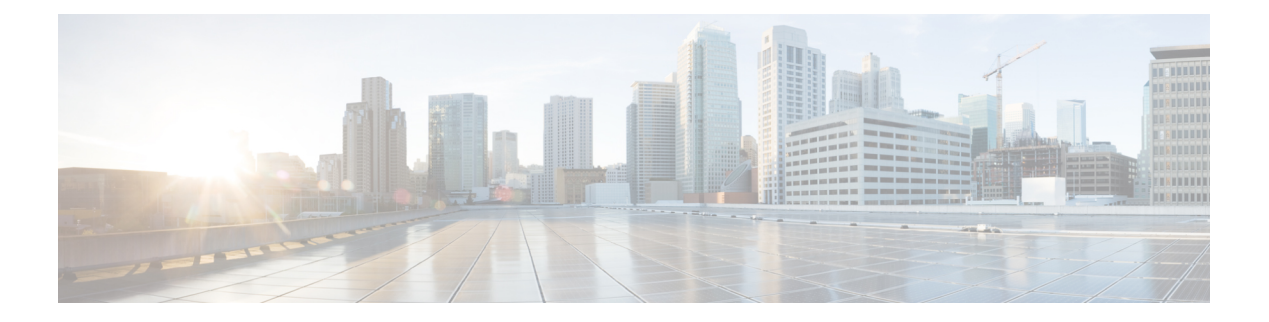

# ドメイン パラメータの構成

ファイバ チャネル ドメイン(fcdomain)機能では、FC-SW-2 標準で記述されているように、 主要スイッチ選択、ドメイン ID 配信、FC ID 割り当て、ファブリック再設定機能が実行され ます。

- ファイバ チャネル ドメインの概要, on page 1
- 注意事項と制約事項, on page 11
- •デフォルト設定, on page 12
- ファイバ チャネル ドメインの設定, on page 12
- ドメイン ID の設定, on page 17
- FC ID の設定, on page 21
- FC ドメイン設定の確認, on page 26

# ファイバ チャネル ドメインの概要

ファイバ チャネル ドメイン(fcdomain)機能では、FC-SW-2 標準で記述されているように、 主要スイッチ選択、ドメイン ID 配信、FC ID 割り当て、ファブリック再設定機能が実行され ます。ドメインは VSAN 単位で設定されます。ドメイン ID を設定しない場合、ローカル ス イッチはランダムな ID を使用します。

ここでは、fcdomain の各フェーズについて説明します。

- 主要スイッチの選択:このフェーズでは、ファブリック内で一意の主要スイッチを選択で きます。
- ドメイン ID の配信:このフェーズでは、ファブリック内のスイッチごとに、一意のドメ イン ID を取得できます。
- FC ID の割り当て:このフェーズでは、ファブリック内の対応するスイッチに接続された 各デバイスに、一意の FC ID を割り当てることができます。
- ファブリックの再設定:このフェーズでは、ファブリック内のすべてのスイッチを再同期 化して、新しい主要スイッチ選択フェーズを同時に再開できるようにします。

 $\bigtriangleup$ 

fcdomainパラメータは、通常変更しないでください。これらの変更は、管理者が行うか、 スイッチ操作を熟知している人が行ってください。 **Caution**

Figure 1: fcdomain の構成例, on page 2 に fcdomain の設定例を示します。

#### **Figure 1: fcdomain** の構成例

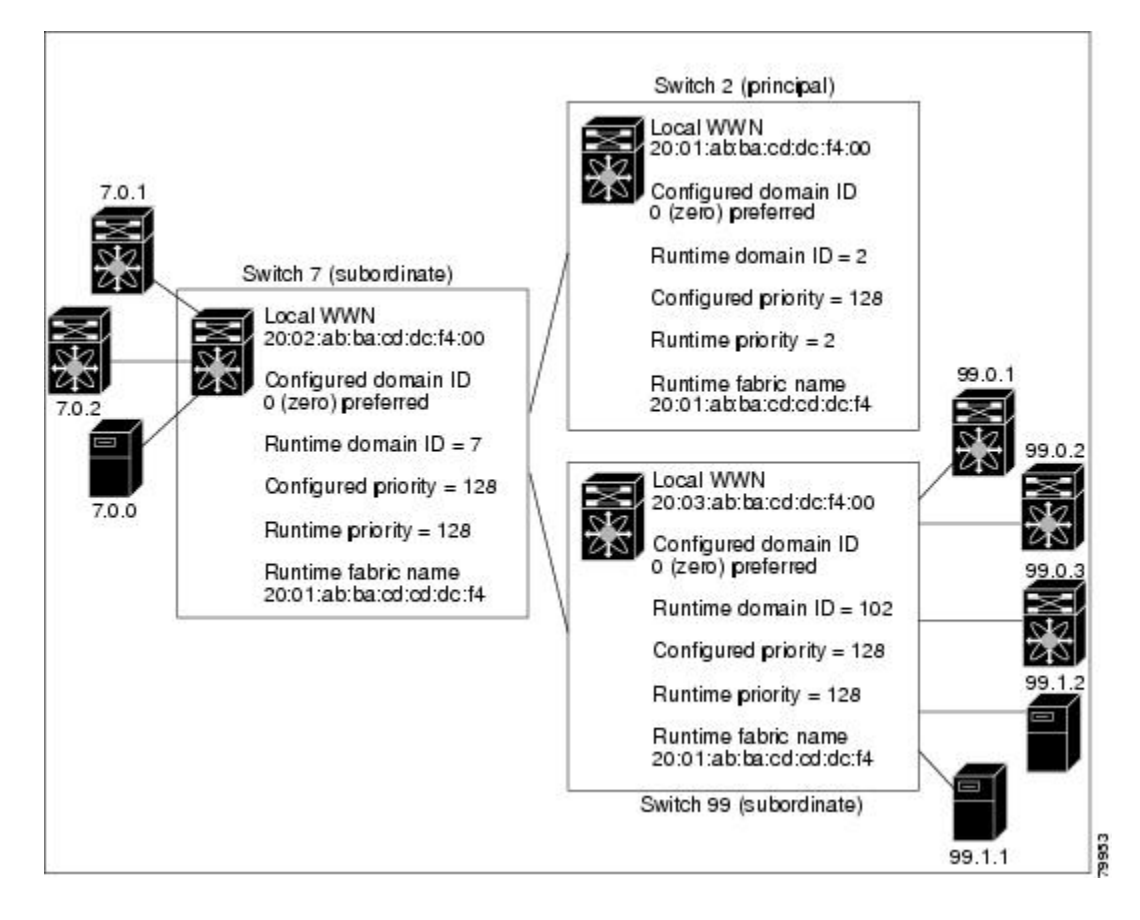

### ドメインの再起動

ファイバ チャネル ドメインは、中断を伴う方法または中断を伴わない方法で起動できます。 中断再起動を実行した場合は、Reconfigure Fabric(RCF)フレームがファブリック内のその他 のスイッチに送信され、VSAN(リモートでセグメント化された ISL を含む)内のすべてのス イッチでデータ トラフィックは中断されます。非中断再起動を実行した場合は、Build Fabric (BF)フレームがファブリック内のその他のスイッチに送信され、該当スイッチでだけデータ トラフィックは中断されます。

ドメインIDの競合を解消するには、手動でドメインIDを割り当てる必要があります。ドメイ ン ID を手動で割り当てるなど、ほとんどの設定変更では中断再起動が必要になります。ドメ インの非中断再起動は、優先ドメイン ID をスタティック ドメイン ID(実ドメイン ID は変更 なし)に変更する場合にかぎり実行できます。

中断を伴う再起動に続いて VSAN の一時停止/一時停止なしを使用することは推奨されて いません。これは、通常の再起動では問題が解決しない場合のリカバリ目的でのみ使用 されるためです。 **Note**

スタティック ドメインはユーザによって固有に設定されるため、実行時のドメインと異 なることがあります。ドメイン ID が異なる場合は、次回の中断または非中断再起動後に スタティック ドメイン ID を使用するように、実行時のドメイン ID が変更されます。 **Note**

 $\boldsymbol{\mathcal{Q}}$ 

VSAN が INTEROP モードである場合は、その VSAN の fcdomain で中断を伴う再起動を 実行できません。 **Tip**

ほとんどの設定は、対応する実行時の値に適用できます。ここでは、実行時の値に fcdomain パラメータを適用する方法について詳細に説明します。

**fcdomain restart** コマンドを使用すると、変更がランタイムの設定に適用されます。**disruptive** オプションを使用すると、優先ドメイン ID を含むほとんどの構成は、対応するランタイムの 値に適用できます(ドメイン ID, on page 5を参照)。

## ドメイン マネージャのすべての最適化

Domain Manager All Optimization 機能を使用して、すべての最適化モードを有効または無効に することができます。

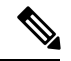

相互運用モードが有効になっている(非ネイティブモード)VSANでは、選択的再起動、 高速再起動、スケール再起動などのすべての最適化を有効にすることはできません。ま た、最適化が有効になっている VSAN を相互運用モード 1 から 4 に移動することはでき ません。 **Note**

### ドメイン マネージャの高速再起動

Cisco MDS SAN-OS Release 3.0(2) からは、主要リンクに障害が発生したときに、ドメイン マ ネージャが新しい主要リンクを選択する必要があります。デフォルトでは、ドメイン マネー ジャは Build Fabric フェーズを開始し、その後主要スイッチ選択フェーズが続きます。これら のフェーズは両方とも VSAN 内のすべてのスイッチに影響を及ぼし、完了するまで合計 15 秒 以上かかります。ドメインマネージャが新しい主要リンクの選択に必要な時間を短縮するため に、ドメイン マネージャの高速再起動機能をイネーブルにできます。

高速再起動がイネーブルで、バックアップ リンクを利用できる場合、ドメイン マネージャは わずか数ミリ秒で新しい主要リンクを選択し、障害が発生したリンクを交換します。また、新 しい主要リンクの選択に必要な再設定は、VSAN全体ではなく、障害が発生したリンクに直接 接続した2つのスイッチにだけ影響します。バックアップリンクが利用できない場合、ドメイ ン マネージャはデフォルトの動作に戻り、Build Fabric フェーズを開始します。その後、主要 スイッチ選択フェーズが続きます。大部分のファブリックでは、特に多数の論理ポート(3200 以上)を使用する場合、高速再起動を使用することを推奨します。論理ポートはVSANの物理 ポートのインスタンスであるためです。

### ドメイン マネージャのスケール再起動

ファブリックの再構成中に、主要なスイッチがドメイン ID をスイッチ(それ自体を含む)に 割り当てると、Exchangeファブリックパラメータ(EFP)リクエストを送信します。このリク エストは、基本的にファブリックのドメイン リスト情報を運びます。したがって、ドメイン リストが大きくなるたびに、Exchange ファブリック パラメータがファブリックにフラッディ ングされます。この機能の最適化を有効にすると、ドメイン識別子の割り当てフェーズが完了 すると、単一の統合された Exchange ファブリック パラメータ リクエストが主要スイッチに よってフラッディングされます。この機能の最適化は、相互運用モードではサポートされてい ません。

Scale Restart は、すべてのネイティブ VSAN でデフォルトで有効になります。相互運用 VSAN では有効になりません。

### ドメイン マネージャの選択的再起動

ファイバチャネル プロトコルでは、ファブリックの再構成はビルド ファブリック フレーム フ ラッディングから始まります。これは、ファブリックが変更中であることをファブリック内の すべてのスイッチに示します。このプロセスの後に、主要なスイッチの選択とドメイン ID の 割り当てフェーズが続きます。ビルド ファブリック フラッディング フェーズ中に、ビルド ファブリック フレームがすべてのリンクでフラッディングされます。スイッチには、ピア ス イッチへのリンクが複数ある場合があります。このような場合、ビルド ファブリック フレー ムは、ピアスイッチへのリンクの1つのみに送信できます。この状況により、ファブリック再 構成のビルド ファブリック フェーズ中に交換されるビルド ファブリック フレームの数が減少 します。この機能の最適化を有効にすると、ビルド フレームがピア スイッチ リンクの 1 つの みに送信されるため、スケーリングに役立ちます。

### スイッチの優先度

新しいスイッチは、安定したファブリックに参加する場合、主要スイッチになることがありま す。主要スイッチ選択フェーズ中に、最高のプライオリティを持つスイッチが主要スイッチに なります。2 つのスイッチに同じプライオリティが設定されている場合は、WWN が小さいス イッチが主要スイッチになります。

プライオリティ設定は、fcdomainの再起動の実行時に適用されます(ドメインの再起動, on page 2を参照)。この設定は、中断再起動および非中断再起動のどちらにも適用できます。

### **fcdomain** の開始

デフォルトでは、fcdomain 機能は各スイッチ上でイネーブルになっています。スイッチ内で fcdomain機能をディセーブルにすると、そのスイッチはファブリック内のその他のスイッチと 共存できなくなります。fcdomain 設定は中断再起動の実行時に適用されます。

### 着信 **RCF**

インターフェイス単位、VSAN単位でRCF要求フレームを拒否するように選択できます。RCF 拒否オプションはデフォルトでディセーブルになっています(つまり、RCF要求フレームは自 動的に拒否されません)。

RCF拒否オプションは、中断を伴う再起動によって、実行時にすぐに有効になります(ドメイ ンの再起動, on page 2を参照)。

rcf-reject オプションはインターフェイス単位、VSAN 単位で設定できます。デフォルトでは、 rcf-rejectオプションはディセーブルです(つまり、RCF要求フレームは自動的に拒否されませ ん)。

rcf-reject オプションは即座に有効になります。fcdomain の再起動は不要です。

### マージされたファブリックの自動再構成

デフォルトでは、autoreconfigure オプションはディセーブルです。ドメインが重なる別々の安 定ファブリックに属する2つのスイッチを結合する場合は、次のような状況になる可能性があ ります。

- 両方のスイッチで autoreconfigure オプションがイネーブルの場合、中断再設定フェーズが 開始します。
- いずれかまたは両方のスイッチで autoreconfigure オプションがディセーブルの場合は、2 つのスイッチ間のリンクが隔離されます。
- RCF は、ファブリック全体で自動再構成が有効になっている場合にのみ想定されます。

autoreconfigure オプションは実行時に即座に有効になります。fcdomain を再起動する必要はあ りません。ドメインが重複によって現在隔離されており、後で両方のスイッチのautoreconfigure オプションをイネーブルにする場合は、ファブリックは隔離状態のままです。ファブリックを 接続する前に両方のスイッチで autoreconfigure オプションをイネーブルにした場合、中断再設 定(RCF)が発生します。中断再設定が発生すると、データトラフィックが影響を受けること があります。fcdomain に非中断再設定を行うには、重複リンク上の設定済みドメインを変更 し、ドメインの重複を排除します。

### ドメイン **ID**

ドメイン ID は VSAN 内のスイッチを一意に識別します。スイッチは異なる VSAN に異なるド メイン ID を持つことがあります。ドメイン ID は FC ID 全体の一部です。

設定済みドメイン ID のタイプは優先またはスタティックになります。デフォルトで、設定済 みドメイン ID は 0(ゼロ)、設定タイプは優先です。

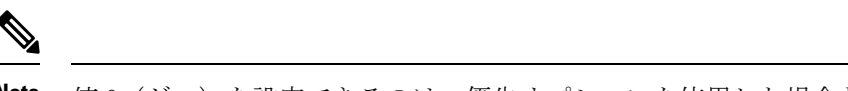

**Note** 値 0(ゼロ)を設定できるのは、優先オプションを使用した場合だけです。

ドメイン ID を設定しない場合、ローカル スイッチは要求内でランダムな ID を送信します。 スタティック ドメイン ID を使用することを推奨します。

下位スイッチがドメインを要求する場合は、次のプロセスが実行されます (Figure 2: 優先オプ ションを使用した設定プロセス, on page 6を参照)。

- **1.** ローカル スイッチは主要スイッチに設定済みドメイン ID 要求を送信します。
- **2.** 要求されたドメイン ID が使用可能な場合、主要スイッチはこの ID を割り当てます。使用 不可能な場合は、使用可能な別のドメイン ID を割り当てます。

**Figure 2:** 優先オプションを使用した設定プロセス

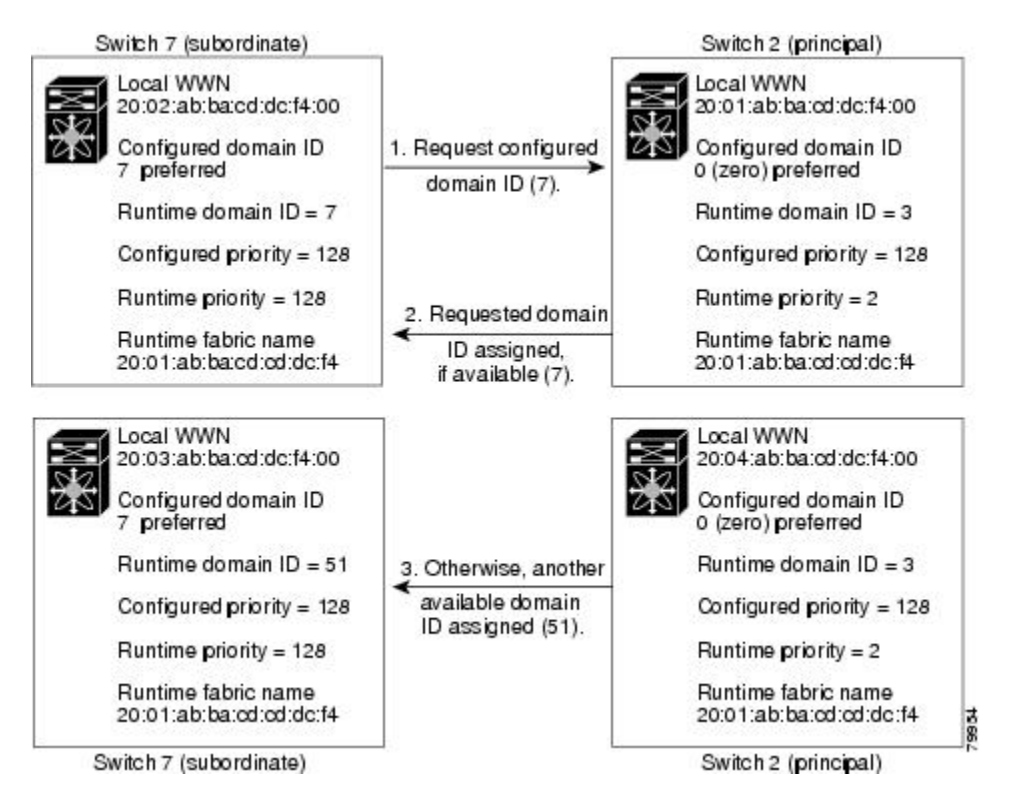

下位スイッチの動作は、次の要因によって変化します。

- 許可ドメイン ID リスト。
- 設定済みドメイン ID。
- 主要スイッチが要求元スイッチに割り当てたドメイン ID。

状況に応じて、次のように変更されます。

- 受信されたドメインIDが許可リストに含まれない場合は、要求されたドメインIDが実行 時ドメイン ID になり、該当する VSAN のすべてのインターフェイスが隔離されます。
- 割り当てられたドメインIDと要求されたドメインIDが同じである場合は、優先およびス タティック オプションは関係せず、割り当てられたドメイン ID が実行時ドメイン ID に なります。
- 割り当てられたドメインIDと要求されたドメインIDが異なる場合は、次のようになりま す。
	- 設定タイプがスタティックの場合は、割り当てられたドメイン ID が廃棄され、すべ てのローカル インターフェイスは隔離され、ローカル スイッチには設定済みのドメ イン ID が自動的に割り当てられます(この ID が実行時ドメイン ID になります)。
	- 設定タイプが preferred の場合、ローカル スイッチは主要スイッチによって割り当て られたドメインIDを受け入れ、割り当てられたIDが実行時ドメインIDになります。

設定済みドメインIDを変更したときに、変更が受け入れられるのは、新しいドメインIDが、 VSAN内に現在設定されているすべての許可ドメインIDリストに含まれている場合だけです。 または、ドメイン ID を 0 の優先に設定することもできます。

### $\varOmega$

特定の VSAN で FICON 機能がイネーブルになっている場合、その VSAN のドメイン ID はスタティックな状態のままになります。スタティック ID 値は変更できますが、優先オ プションには変更できません。 **Tip**

NAT 構成のない IVR では、IVR トポロジ内の 1 つの VSAN でスタティック ドメイン ID が設定されている場合、トポロジ内の他のVSAN(エッジまたは中継)にもスタティック ドメインIDを設定する必要があります。IVRNAT設定で、IVRトポロジ内の1つのVSAN に静的ドメイン ID が設定されている場合は、その VSAN にエクスポート可能な IVR ド メインにも静的ドメインを割り当てる必要があります。 **Note**

### $\bigwedge$

**Caution**

設定済みドメインの変更を実行時ドメインに適用する場合は、fcdomain restartコマンドを 入力する必要があります。

# $\sqrt{N}$

**Caution**

構成したドメインの変更をランタイム ドメインに適用する場合は、**fcdomain** を再起動す る必要があります。

許可ドメイン ID リストを設定した場合、追加するドメイン ID は VSAN でその範囲に収 まっている必要があります。許可ドメイン ID リストの構成, on page 19を参照してくださ い。 **Note**

#### **static** または **preferred** ドメイン **ID** の指定

スタティックドメインIDタイプを割り当てる場合、特定のドメインIDを要求します。スイッ チは、要求したアドレスを取得できなかった場合、自分自身をファブリックから分離します。 優先ドメイン ID を指定した場合も特定のドメイン ID を要求しますが、要求したドメイン ID を取得できない場合スイッチは、別のドメイン ID を受け入れます。

スタティックオプションは、中断再起動または非中断再起動後の実行時に適用できますが、優 先オプションは中断再起動後の実行時にだけ適用できます(ドメインの再起動, on page 2を参 照)。

#### 許可ドメイン **ID** リスト

デフォルトでは、割り当て済みのドメイン ID リストの有効範囲は1~239 です。許可ドメイ ン ID リストに複数の範囲を指定し、各範囲をカンマで区切れます。主要スイッチは、ローカ ルに設定された許可ドメイン リストで使用可能なドメイン ID を割り当てます。

重複しないドメイン ID で VSAN を設計するには、許可ドメイン ID リストを使用します。こ のリストは将来 NAT 機能を使用しない IVR を実装する必要がある場合に役立ちます。

#### 許可ドメイン **ID** リストの **CFS** 配信

Cisco Fabric Service(CFS)インフラストラクチャを使用し、ファブリックのすべての Cisco MDS スイッチに許可ドメイン ID リストの設定情報を配信することをイネーブルにすることが できます。この機能により、1 つの MDS スイッチのコンソールからファブリック全体の設定 を同期できます。同じ設定が VSAN 全体に配信されるため、発生する可能性がある設定ミス や、同一VSANの2つのスイッチで互換性がない許可ドメインを設定する可能性を回避できま す。

CFS を使用して許可ドメイン ID リストを配信し、VSAN 内のすべてのスイッチで許可ドメイ ン ID リストの整合性をとるようにします。

**Note** 許可ドメイン ID リストを設定し、主要スイッチで確定することを推奨します。

CFS の詳細については、CFS [インフラストラクチャの使用を](cisco-mds-9000-nx-os-system-management-configuration-guide-9x_chapter3.pdf#nameddest=unique_16)参照してください。

#### 連続ドメイン **ID** の割り当て

デフォルトでは、連続ドメイン割り当てはディセーブルです。下位スイッチが複数のドメイン を主要スイッチに要求し、ドメインが連続していない場合は、次のような状況になる可能性が あります。

- 主要スイッチで連続ドメイン割り当てがイネーブルの場合、主要スイッチは連続ドメイン を特定し、それらを下位スイッチに割り当てます。連続ドメインが使用できない場合、 NX-OS ソフトウェアはこの要求を却下します。
- 主要スイッチで連続ドメイン割り当てがディセーブルの場合、主要スイッチは使用可能な ドメインを下位スイッチに割り当てます。

### ファブリックのロック

既存の設定を変更するときの最初のアクションによって、保留中の設定が作成され、ファブ リック内の機能がロックされます。ファブリックをロックすると、次の条件が適用されます。

- 他のユーザーがこの機能の設定に変更を加えることができなくなります。
- アクティブな設定をコピーすると保留中の設定が作成されます。これ以後の変更は保留設 定に対して行われ、アクティブな設定(およびファブリック内の他のスイッチ)に変更を コミットするか、または変更を廃棄するまで、保留設定にとどまります。

### 変更のコミット

保留されているドメイン設定の変更を VSAN のその他の MDS スイッチに適用するには、変更 を確定する必要があります。保留中の設定変更が配信され、正常に確定された時点で、設定変 更は VSAN 全体の MDS スイッチでアクティブな設定に適用されて、ファブリックのロックが 解除されます。

### ファブリックのロックのクリア

ドメイン設定作業を実行し、変更をコミットまたは廃棄してロックを解除していない場合、管 理者はファブリック内の任意のスイッチからロックを解除できます。管理者がこのタスクを実 行すると、保留中の変更は廃棄され、ファブリック ロックが解除されます。

保留中の変更はvolatileディレクトリだけで使用でき、スイッチを再起動すると廃棄されます。

**FC ID**

Cisco MDS 9000 ファミリ スイッチに N または NL ポートがログインする場合、FC ID が割り 当てられます。デフォルトでは、固定的FCID機能はイネーブルです。この機能をディセーブ ルにした場合、次の結果になります。

• N ポートまたは NL ポートが Cisco MDS 9000 ファミリ スイッチにログインします。要求 側の N ポートまたは NL ポートの WWN、および割り当てられた FC ID は保持され、揮発 性キャッシュに保存されます。この揮発性キャッシュの内容は、再起動時に保存されませ  $h_{\rm o}$ 

- スイッチは、FC ID と WWN のバインディングをベストエフォート方式で保持するように 設計されています。たとえば、スイッチから1つのNポートを切断したあとに、別のデバ イスから FC ID が要求されると、この要求が許可されて、WWN と初期 FC ID の関連付け が解除されます。
- 揮発性キャッシュには、WWN と FC ID のバインディングのエントリを 4000 まで格納で きます。このキャッシュが満杯になると、新しい(より最近の)エントリによって、キャッ シュ内の最も古いエントリが上書きされます。この場合、最も古いエントリの対応する WWN と FC ID の関連付けが失われます。
- スイッチ接続動作は、N ポートと NL ポートで異なります。
	- Nポートを取り外し、同じスイッチの任意のポートに接続すると、(このポートが同 じ VSAN に属するかぎり)この N ポートには同じ FC ID が割り当てられます。
	- NL ポートが同じ FC ID になるのは、スイッチ上の以前接続されていたポートと同じ ポートに再度接続された場合だけです。

#### 永続的 **FC ID**

固定的 FC ID がイネーブルである場合は、次のようになります。

- fcdomain 内の現在 *in use* の FC ID は、リブートしても保持されます。
- fcdomainは、デバイス(ホストまたはディスク)をポートインターフェイスに接続したあ とに学習されたダイナミック エントリを、自動的にデータベースに入力します。

### 固定的 **FC ID** 設定

固定的 FC ID 機能をイネーブルにすると、固定的 FC ID サブモードを開始して、FC ID データ ベースにスタティックまたはダイナミックエントリを追加できるようになります。デフォルト では、追加されたすべてのエントリはスタティックです。固定的FCIDはVSAN単位で設定し ます。固定的 FC ID を手動で設定するには、次の要件に従ってください。

- 必要な VSAN 内で固定的 FC ID 機能がイネーブルになっていることを確認します。
- 必要な VSAN がアクティブ VSAN であることを確認してください。固定的 FC ID は、ア クティブな VSAN に対してだけ設定できます。
- FC ID のドメイン部分が必要な VSAN 内の実行時ドメイン ID と同じであることを確認し ます。ソフトウェアがドメインの不一致を検出した場合、コマンドは拒否されます。
- •エリアを設定するときに、FC ID のポート フィールドが 0(ゼロ)であることを確認しま す。

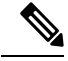

FICON は、前面パネルのポート番号に基づき、異なる方式を使用して FC ID を割り当て ます。この方式は、FICON VSAN における FC ID の固定化よりも優先されます。 **Note**

#### **HBA** の固有エリア **FC ID** の概要

 $\mathscr{D}_{\mathscr{A}}$ 

HBA ポートおよびストレージ ポートを同一スイッチに接続している場合に限り、この項 を読んでください。 **Note**

HBA ポートとストレージ ポートを両方とも同一スイッチに接続している場合、一部の HBA ポートにはストレージ ポートとは別のエリア ID が必要となります。たとえば、ストレージ ポート FC ID が 0x6f7704 の場合、このポートのエリアは 77 です。この場合、HBA ポートのエ リアには 77 以外の値を構成できます。HBA ポートの FC ID は、ストレージ ポートの FC ID と 異なる値に手動で構成する必要があります。

Cisco MDS9000 ファミリのスイッチでは、FC ID の固定化機能により、この要件への準拠が容 易になります。この機能を使用すると、ストレージ ポートまたは HBA ポートに異なるエリア を持つ FC ID を事前に割り当てることができます。

#### 固定的 **FC ID** の選択消去

固定的 FC ID は、選択的に消去できます。現在使用中のスタティック エントリおよび FC ID は、削除できません。Table 1: 消去される FC ID , on page 11 に、固定的 FC ID の消去時に削除 または保持される FC ID エントリを示します。

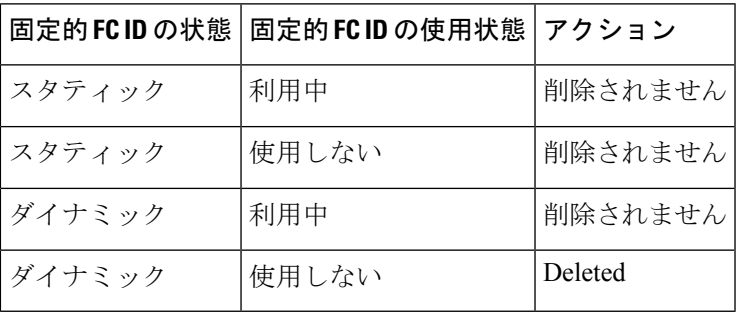

**Table 1:** 消去される **FC ID**

# 注意事項と制約事項

- 設定を変更した場合は、必ず実行コンフィギュレーションを保存してください。次回にス イッチを再起動したときに、保存された設定が使用されます。設定を保存しない場合は、 前回保存されたスタートアップ コンフィギュレーションが使用されます。
- すべての手順で使用されるドメイン ID および VSAN 値は、単なる例です。必ずご使用の 設定に適用される ID および値を使用してください。

# デフォルト設定

Table 2: デフォルトの FC ドメイン パラメータ, on page 12 に、すべての FC ドメイン パラメー タのデフォルト設定を示します。

**Table 2:** デフォルトの **FC** ドメイン パラメータ

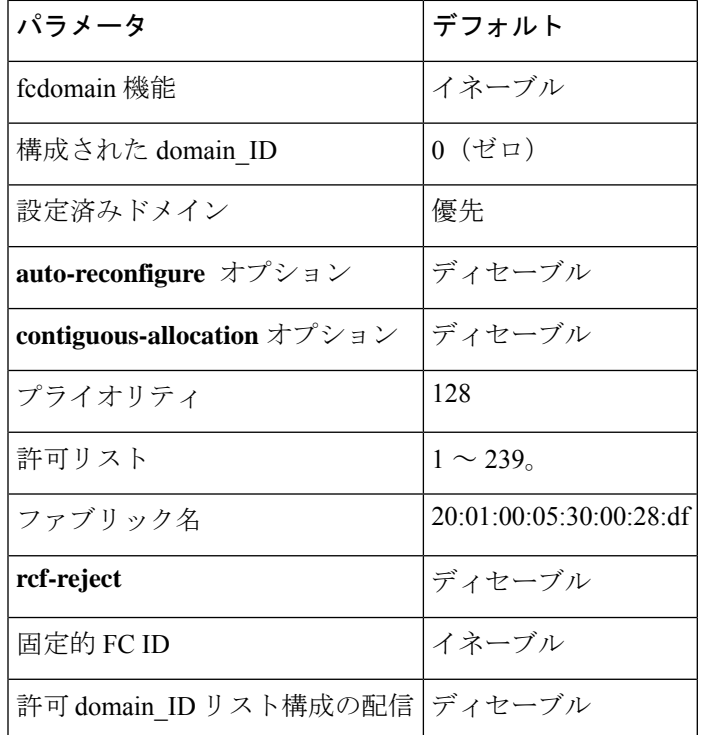

# ファイバ チャネル ドメインの設定

このセクションでは、fcdomain の機能について説明します。

### ドメインの再起動

ドメイン構成のシナリオ

#### スイッチ構成

VSAN 6 のスイッチがどのように構成されているかに関係なく、fcdomain が中断を伴う vsan 6 を再起動すると、VSAN 6 のすべてのスイッチのすべてのデバイスがログアウトし、データト ラフィックが中断します。

構成されたドメインとランタイム ドメインが同じである

構成されたドメインとランタイム ドメインがすべてのスイッチで同じであると仮定すると、 fcdomain が vsan 6 を再起動しても、VSAN 6 内のデバイスがログアウトすることはありませ  $h_{\alpha}$ 

#### 構成されたドメインとランタイム ドメインが同じでない

VSAN 6 の一部のスイッチで、構成されたドメインとランタイム ドメインが同じではないと仮 定すると、fcdomain が vsan 6 を再起動すると、静的に構成されたドメインとランタイム ドメ インが異なるスイッチに接続されている VSAN 6 のデバイスがログアウトされ、データトラ フィックが中断されます。

中断を伴うファブリックの再起動、または中断を伴わない再起動を行うには、次の手順を実行 します。

#### **Procedure**

ステップ **1** switch# **configure terminal**

コンフィギュレーション モードに入ります。

ステップ **2** switch(config)# **fcdomain restart vsan 1**

ネットワーク全体のデータトラフィックは中断されませんが、構成されたドメインが静的で、 数値的にランタイムドメインと同じでない場合は、スイッチ上で中断される可能性があります (たとえば、構成されたドメインが 11 静的で、ランタイム ドメインが 99 である場合) 。

ステップ **3** switch(config)# **fcdomain restart disruptive vsan1**

VSAN 内のすべてのスイッチでデータトラフィックを破棄します。

### ドメイン マネージャのすべての最適化を有効にする

ドメイン マネージャのすべての最適化機能を有効にするには、次の手順に従ってください。

#### **Procedure**

ステップ **1** switch# **configure terminal**

コンフィギュレーション モードに入ります。

ステップ **2** switch(config)# **fcdomain optimize all vsan 3**

VSAN 3 ですべてのドメイン マネージャの最適化(selective-restart、fast-restart、scale-restart) を有効にします。

#### ステップ **3** switch(config)# **fcdomain optimize all vsan 7 - 10**

VSAN 7 から VSAN 10 までの VSAN の範囲で、ドメイン マネージャのすべての最適化を有効 にします。

#### ステップ **4** switch(config)# **no fcdomain optimize all vsan 8**

VSAN 8 でドメイン マネージャのすべての最適化を無効にします。

### ドメイン マネージャの高速再起動の有効化

Cisco SAN-OS リリース 3.0(2) 以降、または MDS NX-OS リリース 4.1(1a) 以降でドメイン マ ネージャの高速再起動機能を有効にするには、次の手順を実行します。

#### **Procedure**

ステップ **1** switch# **configure terminal**

コンフィギュレーション モードに入ります。

ステップ **2** switch(config)# **fcdomain optimize fast-restart vsan 3**

VSAN 3 でドメイン マネージャの高速再起動を有効にします。

ステップ **3** switch(config)# **fcdomain optimize fast-restart vsan 7 - 10**

VSAN 7 から VSAN 10 までの VSAN の範囲で、ドメイン マネージャの高速再起動を有効にし ます。

ステップ **4** switch(config)# **no fcdomain optimize fast-restart vsan 8** VSAN 8 でドメイン マネージャの高速再起動を無効にします(デフォルト)。

### ドメイン マネージャのスケール再起動の有効化

ドメイン マネージャのスケール再起動機能を有効にするには、次の手順に従ってください。

#### **Procedure**

ステップ **1** switch# **configure terminal**

コンフィギュレーション モードに入ります。

#### ステップ **2** switch(config)# **fcdomain optimize scale-restart vsan 3**

VSAN 3 でドメイン マネージャ スケールの再起動を有効にします。

#### ステップ **3** switch(config)# **fcdomain optimize scale-restart vsan 7 - 10**

VSAN 7 から VSAN 10 までの VSAN の範囲で、ドメイン マネージャ スケールの再起動を有効 (デフォルト)にします。

#### ステップ **4** switch(config)# **no fcdomain optimize scale-restart vsan 8**

VSAN 8 でドメイン マネージャ スケールの再起動を無効にします。

# ドメイン マネージャの選択的再起動の有効化

Cisco SAN-OS リリース 3.0(2) 以降、または MDS NX-OS リリース 4.1(1a) 以降でドメイン マ ネージャの選択的再起動機能を有効にするには、次の手順を実行します。

#### **Procedure**

ステップ **1** switch# **configure terminal**

コンフィギュレーション モードに入ります。

ステップ **2** switch(config)# **fcdomain optimize selective-restart vsan 3**

VSAN 3 でドメイン マネージャの選択的再起動を有効にします。

ステップ **3** switch(config)# **fcdomain optimize selective-restart vsan 7 - 10**

VSAN 7 から VSAN 10 までの VSAN の範囲で、ドメイン マネージャの選択的再起動を有効に します。

ステップ **4** switch(config)# **no fcdomain optimize selective-restart vsan 8**

VSAN 8 でドメイン マネージャの選択的再起動を無効にします(デフォルト)。

### スイッチ優先順位の構成

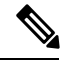

デフォルトでは、プライオリティは 128 に設定されます。プライオリティの有効設定範 囲は 1 ~ 254 です。プライオリティ 1 が最高のプライオリティです。値 255 は、他のス イッチからは受け入れられますが、ローカルには設定できません。 **Note**

主要スイッチのプライオリティを設定するには、次の手順を実行します。

#### **Procedure**

ステップ **1** switch# **configure terminal**

コンフィギュレーション モードに入ります。

- ステップ **2** switch(config)# **fcdomain priority 25 VSAN 99** VSAN 99 のローカル スイッチの優先順位を 25 に構成します。
- ステップ **3** switch(config)# **no fcdomain priority 25 VSAN 99** VSAN 99 の優先順位を出荷時のデフォルト (128) に戻します。

### ファブリック名の構成

ディセーブルになっている fcdomain のファブリック名の値を設定するには、次の手順を実行 します。

#### **Procedure**

- ステップ **1** switch# **configure terminal** コンフィギュレーション モードに入ります。
- ステップ **2** switch(config)# **fcdomain fabric-name 20:1:ac:16:5e:0:21:01 vsan 3**

VSAN に構成済みファブリック名の値を割り当てます。

ステップ **3** switch(config)# **no fcdomain fabric-name 20:1:ac:16:5e:0:21:01 vsan 3010**

VSAN 3010のファブリック名の値を出荷時のデフォルト設定(20:01:00:05:30:00:28:df)に変更 します。

### 着信 **RCF** の拒否

着信 RCF 要求フレームを拒否するには、次の手順を実行します。

#### **Procedure**

#### ステップ **1** switch# **configure terminal**

コンフィギュレーション モードに入ります。

ステップ **2** switch(config)# **interface fc1/1**

switch(config-if)#

指定されたインターフェイスを設定します。

- ステップ **3** switch(config-if)# **fcdomain rcf-reject vsan 1** VSAN 1 内の指定されたインターフェイス上で RCF フィルタを有効にします。
- ステップ **4** switch(config-if)# **no fcdomain rcf-reject vsan 1** VSAN1内の指定されたインターフェイス上でRCFフィルタを無効(デフォルト)にします。

### 自動再構成の有効化

特定のVSAN(またはVSAN範囲)で自動再構成をイネーブルにするには、次の手順を実行し ます。

#### **Procedure**

- ステップ **1** switch# **configure terminal** コンフィギュレーション モードに入ります。
- ステップ **2** switch(config)# **fcdomain auto-reconfigure vsan 10** VSAN 10 で自動再構成オプションを有効にします。
- ステップ **3** switch(config)# **no fcdomain auto-reconfigure 69**

VSAN 69 で自動再構成オプションを無効にし、出荷時のデフォルト設定に戻します。

# ドメイン **ID** の設定

ドメイン ID は VSAN 内のスイッチを一意に識別します。スイッチは異なる VSAN に異なるド メイン ID を持つことがあります。ドメイン ID は FC ID 全体の一部です。

設定済みドメイン ID のタイプは優先またはスタティックになります。デフォルトで、設定済 みドメイン ID は 0(ゼロ)、設定タイプは優先です。

### **static** または **preferred** ドメイン **ID** の指定

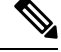

1 つの VSAN 内のスイッチは、すべて同じドメイン ID タイプ(スタティックまたは優 先)を持っている必要があります。あるスイッチがスタティック ドメイン タイプで、別 のスイッチが優先ドメイン タイプであるというように、設定が混在している場合は、リ ンクが分離されることがあります。 **Note**

新しいドメイン ID が構成されている場合、fcdomain restart コマンドを使用してドメイン を手動で再起動することにより、新しい構成を適用する必要があります。以降のファブ リック マージ中に、構成されたドメイン ID とランタイム ドメイン ID の間に不一致が検 出された場合、リンクは分離されます。

スタティックまたは優先のドメイン ID を指定するには、次の手順を実行します。

#### **Procedure**

ステップ **1** switch# **configure terminal**

コンフィギュレーション モードに入ります。

ステップ **2** switch(config)# **fcdomain domain 3 preferred vsan 8**

preferred ドメイン ID 3 を要求するために VSAN 8 内のスイッチを構成し、主要スイッチによっ て割り当てられた値をすべて受け入れます。ドメインの範囲は 1 ~ 239 です。

ステップ **3** switch(config)# **no fcdomain domain 3 preferred vsan 8**

VSAN 8 内の構成済みドメイン ID を 0(デフォルト)にリセットします。設定済みドメイン ID は 0 preferred になります。

ステップ **4** switch(config)# **fcdomain domain 2 static vsan 237**

特定の値だけを受け入れるように VSAN 237 内のスイッチを設定し、要求されたドメイン ID が許可されない場合は、VSAN 237 内のローカル インターフェイスを隔離ステートに移行しま す。

ステップ **5** switch(config)# **no fcdomain domain 18 static vsan 237**

構成済みドメイン ID を、VSAN 237 内の出荷時のデフォルト構成にリセットします。設定済 みドメイン ID は 0 preferred になります。

### 許可ドメイン **ID** リストの構成

ファブリック内の1つのスイッチに許可リストを設定する場合は、整合性を保つために、ファ ブリック内のその他のすべてのスイッチに同じリストを設定するか、CFSを使用して設定を配 信することを推奨します。

許可ドメイン ID リストを構成するには、次の手順を実行します。

#### 始める前に

許可ドメイン ID リストは、次の条件を満たす必要があります。

- スイッチが主要スイッチである場合は、現在割り当てられているすべてのドメイン ID が 許可リストに含まれている必要があります。
- このスイッチが下位スイッチである場合は、ローカル実行時ドメイン ID が許可リストに 含まれている必要があります。
- ローカルに設定されたスイッチのドメイン ID が許可リスト内に含まれている必要があり ます。
- 割り当てられたドメインIDの一部が、その他の設定済みドメインIDのリストのいずれか に含まれている必要があります。

#### 手順

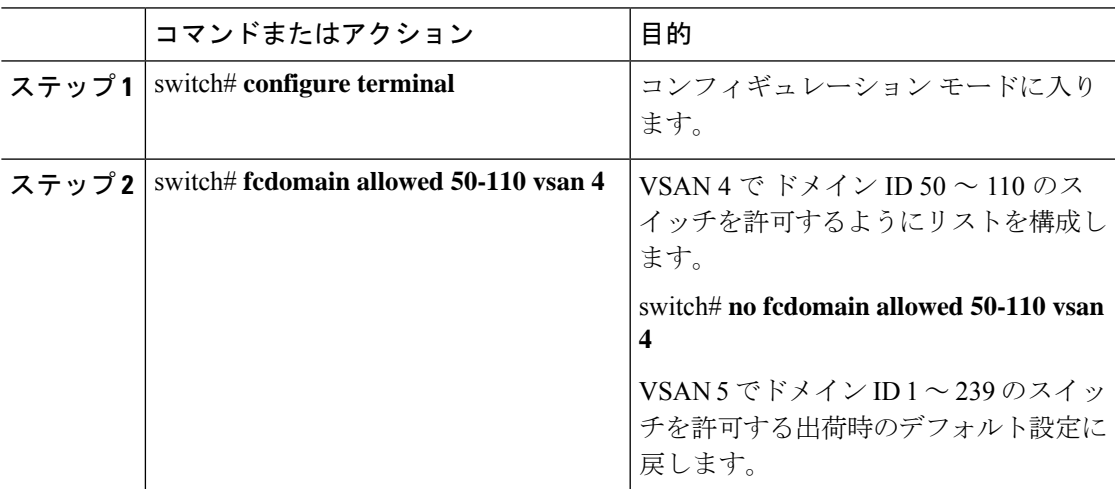

### 許可ドメイン **ID** 配信のイネーブル化

許可ドメイン ID リストの CFS 配信はデフォルトではディセーブルになっています。許可ドメ イン ID リストを配信するすべてのスイッチで配信をイネーブルにする必要があります。

許可ドメイン ID リスト設定の配信をイネーブル(またはディセーブル)にするには、次の手 順を実行します。

#### **Before you begin**

CFS を使用して許可ドメイン ID リストを配信するには、ファブリック内のすべてのスイッチ は Cisco SAN-OS Release 3.0(1) 以降を実行している必要があります。

#### **Procedure**

ステップ **1** switch# **configure terminal**

コンフィギュレーション モードに入ります。

ステップ **2** switch(config)# **fcdomain distribute**

ドメイン設定の配信をイネーブルにします。

#### ステップ **3** switch(config)# **no fcdomain distribute**

ドメイン設定の配信をディセーブル (デフォルト)にします。

#### 変更のコミット

保留中のドメイン設定変更をコミットし、ロックを解除するには、次の手順を実行します。

#### **Procedure**

#### ステップ **1** switch# **configure terminal**

コンフィギュレーション モードに入ります。

ステップ **2** switch(config)# **fcdomain commit vsan 10** 保留中のドメイン設定変更をコミットします。

#### 変更の破棄

いつでもドメイン設定への保留変更を廃棄して、ファブリックのロックを解除できます。保留 中の変更を廃棄(終了)する場合、構成には影響せずに、ロックが解除されます。 保留中のドメイン設定変更を廃棄し、ロックを解除するには、次の手順を実行します。

#### **Procedure**

#### ステップ **1** switch# **configure terminal**

コンフィギュレーション モードに入ります。

#### ステップ **2** switch(config)# **fcdomain abort vsan 10**

保留中のドメイン設定変更を廃棄します。

### 連続ドメイン **ID** 割り当ての有効化

特定のVSAN(またはVSAN範囲)で連続ドメインをイネーブルにするには、次の手順を実行 します。

#### **Procedure**

#### ステップ **1** switch# **configure terminal**

コンフィギュレーション モードに入ります。

#### ステップ **2** switch(config)# **fcdomain contiguous-allocation vsan 81-83**

VSAN 81 から 83 で連続割り当てオプションを有効にします。

**contiguous-allocation** オプションは実行時に即座に有効になります。fcdomain を再起 動する必要はありません。 **Note**

#### ステップ **3** switch(config)# **no fcdomain contiguous-allocation vsan 1030**

VSAN 1030 で連続割り当てオプションを無効にし、出荷時のデフォルト設定に戻します。

# **FC ID** の設定

Cisco MDS 9000 ファミリ スイッチに N または NL ポートがログインする場合、FC ID が割り 当てられます。

### 永続的 **FC ID** 機能の有効化

AIX または HP-UX ホストからスイッチに接続する場合は、それらのホストに接続する VSAN で固定的 FC ID 機能をイネーブルにする必要があります。

F ポートに割り当てられた固定的 FC ID は、インターフェイス間を移動させることができ、同 じ固定的 FC ID をそのまま維持することができます。

• FCIDはデフォルトでイネーブルになっています。このデフォルト動作は、CiscoMDS SAN-OS Release 2.0(1b) よりも前のリリースから変更されており、リブートした後で FC ID が変更されなくなります。このオプションは、VSAN ごとにディセーブルにで きます。 • ループ接続デバイス(FL ポート)を使用した固定的 FC ID は、構成されたポートと 同じポートに接続され続ける必要があります。 •デバイス上のArbitrated Loop Physical Address(ALPA)のサポートの違いにより、ルー プ接続デバイスの FC ID の固定化は保証されません。 • Cisco MDS 9124、9134、9148、9148S、および 9250i スイッチの場合、インターフェ **Note**

イスごとに完全な FCID エリアを割り当て、これらのプラットフォームでは FCID (port id) の右側の最後のバイトが常にゼロであることを確認してください(NPV スイッチに接続された NPIV モードで動作する MDS 9148 を除きます)。したがっ て、ゼロ以外の port\_id で静的 FCID を構成することはできません。たとえば、以下 は MDS 9124、9134、9148、9148S、および 9250i では機能しません。

**vsan** 1000 **wwn** 33:e8:00:05:30:00:16:df **fcid** 0x070128

次のように変更する必要があります。**vsan** 1000 **wwn** 33:e8:00:05:30:00:16:df **fcid** 0x070100

固定的 FC ID 機能をイネーブルにするには、次の手順を実行します。

#### **Procedure**

ステップ **1** switch# **configure terminal**

コンフィギュレーション モードに入ります。

ステップ **2** switch(config)# **fcdomain fcid persistent vsan** *1000*

FCID(s) persistent feature is enabled.

VSAN 1000 の FC ID 永続性をアクティブ (デフォルト) にします。

ステップ **3** switch(config)# **no fcdomain fcid persistent vsan** *20*

VSAN 20 の FC ID 永続性機能を無効化します。

### 永続的 **FC ID** の構成

固定的 FC ID を設定するには、次の手順を実行します。

#### **Procedure**

![](_page_22_Picture_362.jpeg)

ステップ **5** switch(config-fcid-db)# **vsan 1000 wwn 11:22:11:22:33:44:33:44 fcid 0x070100 area**

VSAN 1000 のデバイス WWN (11:22:11:22:33:44:33:44) に FC ID 0x070100 ~ 0x701FF を構成 します。

この fcdomain のエリア全体を保護するには、FC ID の末尾 2 文字に 00 を割り当てま す。 **Note**

# **HBA** に対する一意のエリア **FC ID** の設定

HBA ポートに別のエリア ID を設定するには、次の手順を実行します。

この例の手順では、スイッチ ドメイン 111 (16 進法では 6f) を使用しています。HBA ポートはインターフェイスfc1/9に、ストレージポートは同じスイッチのインターフェイ ス 1/10 に接続します。 **Note**

#### **Procedure**

ステップ1 show flogi database コマンドを使用して、HBA のポート WWN (Port Name フィールド) ID を 取得します。

![](_page_23_Picture_414.jpeg)

**Note** この設定では、両方の FC ID に同じエリア 77 が割り当てられています。

ステップ **2** MDS スイッチの HBA インターフェイスをシャットダウンします。

```
switch# configure terminal
switch(config)# interface fc1/9
switch(config-if)# shutdown
switch(config-if)# end
switch#
```
switch# **show flogi database**

#### **Example:**

ステップ **3 show fcdomain vsan** コマンドを使用して、FC ID 機能が有効であることを確認します。

```
switch# show fcdomain vsan 1
Local switch run time information:
       State: Stable
       Local switch WWN: 20:01:54:7f:ee:de:b3:01
       Running fabric name: 20:01:00:05:9b:2c:1c:71
       Running priority: 128
      Current domain ID: 0xee(238)
Local switch configuration information:
       State: Enabled
       FCID persistence: Disabled
       Auto-reconfiguration: Disabled
       Contiguous-allocation: Disabled
       Configured fabric name: 20:01:00:05:30:00:28:df
      Optimize Mode: Disabled
      Configured priority: 128
       Configured domain ID: 0x00(0) (preferred)
Principal switch run time information:
      Running priority: 2
Interface Role Role RCF-reject
---------------- ------------- ------------
                 Non-principal
fc1/2 Upstream Disabled
fc1/11 Non-principal Disabled
fc1/37 Non-principal Disabled
port-channel 1 Downstream Disabled
  ---------------- ------------- ------------
```
この機能がディセーブルの場合は、この手順を継続して、固定的 FC ID をイネーブルにしま す。

この機能がすでに有効の場合は、ステップ 7 に進みます。

ステップ **4** Cisco MDS スイッチで永続的 FC ID を有効にします。

switch# **configure terminal**

```
switch(config)# fcdomain fcid persistent vsan 1
switch(config)# end
switch#
```
ステップ **5** 異なるエリアの新しい FC ID を割り当てます。この例では、*77* を *ee* に置き換えます。

switch# **configure terminal** switch(config)# **fcdomain fcid database** switch(config-fcid-db)# **vsan 3 wwn 50:05:08:b2:00:71:c8:c2 fcid 0x6fee00 area**

ステップ **6** Cisco MDS スイッチの HBA インターフェイスを有効にします。

```
switch# configure terminal
switch(config)# interface fc1/9
switch(config-if)# no shutdown
switch(config-if)# end
switch#
```
ステップ **7 show flogi database** コマンドを使用して、HBA の pWWN ID を確認します。

![](_page_24_Picture_365.jpeg)

**Note** これで、両方の FC ID にそれぞれ異なるエリアが割り当てられました。

## 永続的 **FC ID** の消去

固定的 FC ID を消去するには、次の手順を実行します。

#### **Procedure**

ステップ **1** switch# **purge fcdomain fcid vsan 4**

VSAN 4 の未使用のダイナミック FC ID をすべて消去します。

ステップ **2** switch# **purge fcdomain fcid vsan 3-5**

VSAN 3、4、および 5 の未使用のダイナミック FC ID を消去します。

# ファブリックのロックのクリア

ファブリック ロックを解除するには、管理者権限を持つログイン ID を使用して EXEC モード で **clear fcdomain session vsan** コマンドを発行します。

switch# **clear fcdomain session vsan 10**

# **FC** ドメイン設定の確認

![](_page_25_Picture_284.jpeg)

![](_page_25_Picture_285.jpeg)

これらのコマンドの出力に表示される各フィールドの詳細については、『*CiscoMDS9000Family Command Reference*』を参照してください。

# **CFS** 配信ステータスの表示

許可ドメイン ID リストの CFS 配信のステータスは **show fcdomain status** コマンドを使用して 表示できます。

switch# **show fcdomain status** CFS distribution is enabled

### 保留中の変更の表示

保留中の構成変更は show fcdomain pending コマンドを使用して表示できます。

```
switch# show fcdomain pending vsan 10
Pending Configured Allowed Domains
----------------------------------
VSAN 10
Assigned or unallowed domain IDs: 1-9,24,100,231-239.
[User] configured allowed domain IDs: 10-230.
```
保留中の設定と現在の設定の違いは、show fcdomain pending-diff コマンドを使用して表示でき ます。

```
switch#show fcdomain pending-diff vsan 10
Current Configured Allowed Domains
----------------------------------
VSAN 10
Assigned or unallowed domain IDs: 24,100.
[User] configured allowed domain IDs: 1-239.
Pending Configured Allowed Domains
----------------------------------
VSAN 10
Assigned or unallowed domain IDs: 1-9,24,100,231-239.
[User] configured allowed domain IDs: 10-230.
```
### セッション ステータスの表示

配信セッションのステータスは **show fcdomain session-status vsan** コマンドを使用して表示で きます。

```
switch# show fcdomain session-status vsan 1
Last Action: Distribution Enable
Result: Success
```
### **fcdomain** 情報の表示

グローバル **fcdoman** 情報

**showfcdomain**コマンドを使用して、fcdomain構成のグローバル情報を表示します。次 の例を参照してください。

![](_page_26_Picture_13.jpeg)

次の例では、fcdomain 機能が無効になっています。その結果、ランタイム ファブリック 名は構成済みファブリック名と同じです。 **Note**

```
switch# show fcdomain vsan 2
The local switch is the Principal Switch.
Local switch run time information:
```

```
State: Stable
        Local switch WWN: 20:01:00:0b:46:79:ef:41
        Running fabric name: 20:01:00:0b:46:79:ef:41
        Running priority: 128
        Current domain ID: 0xed(237)
Local switch configuration information:
        State: Enabled
        FCID persistence: Disabled
        Auto-reconfiguration: Disabled
        Contiguous-allocation: Disabled
        Configured fabric name: 20:01:00:05:30:00:28:df
        Optimize Mode: Disabled
        Configured priority: 128
        Configured domain ID: 0x00(0) (preferred)
Principal switch run time information:
       Running priority: 128
No interfaces available.
switch# show fcdomain vsan 1
The local switch is the Principal Switch.
Local switch run time information:
State: Stable
Local switch WWN: 20:01:54:7f:ee:46:5b:41
Running fabric name: 20:01:54:7f:ee:46:5b:41
Running priority: 128
Current domain ID: 0xe9(233)
Local switch configuration information:
State: Enabled
FCID persistence: Enabled
Auto-reconfiguration: Disabled
Contiguous-allocation: Disabled
Configured fabric name: 20:01:00:05:30:00:28:df
Optimize Mode: Enabled (Fast Restart, Selective Restart, Scale Restart)
Configured priority: 128
Configured domain ID: 0xe9(233) (static)
Principal switch run time information:
Running priority: 128
No interfaces available.
switch#
```
![](_page_27_Picture_3.jpeg)

**Note**

Cisco MDS 6.2(9) リリース以降から 6.2(7) 以前のリリースにダウングレードするときに、 スケール再起動機能が有効になっていて、他の最適化モードが無効になっている場合、 最適化モードは disabled ではなく blank になります。

#### **fcdomain** リスト

指定された VSAN に属するすべてのスイッチのドメイン ID リストを表示するには、 **show fcdomaindomain-list** コマンドを使用します。このリストには、各ドメイン ID を 所有するスイッチの WWN が記載されています。次に例を示します。

- 20:01:00:05:30:00:47:dfのWWNを持つスイッチが主要スイッチで、ドメインは200 です。
- 20:01:00:0d:ec:08:60:c1 の WWN を持つスイッチはローカル スイッチ(CLI コマン ドを入力してドメイン リストを表示したスイッチ)で、ドメインは99です。

• IVR マネージャは 20:01:00:05:30:00:47:df を仮想スイッチの WWN として使用して 仮想ドメイン 97 を取得しました。

switch# **show fcdomain domain-list vsan 76** Number of domains: 3 Domain ID WWN --------- ----------------------- 0xc8(200) 20:01:00:05:30:00:47:df [Principal] 0x63(99) 20:01:00:0d:ec:08:60:c1 [Local] 0x61(97) 50:00:53:0f:ff:f0:10:06 [Virtual (IVR)]

#### 許可ドメイン **ID** リスト

**show fcdomainallowedvsan** コマンドを使用して、このスイッチで構成されている許可 されたドメイン ID のリストを表示します。次の例を参照してください。

```
switch# show fcdomain allowed vsan 1
```
Assigned or unallowed domain IDs: 1-96,100,111-239. [Interoperability Mode 1] allowed domain IDs: 97-127. [User] configured allowed domain IDs: 50-110.

 $\mathcal{Q}$ 

このスイッチに **interop1** モードが必要な場合は、要求されたドメイン ID が Cisco NX-OS ソフトウェア チェックをパスすることを確認してください。 **Tip**

#### 指定された **VSAN** の永続的 **FC ID**

**show fcdomain fcid persistent** コマンドを使用して、指定の VSAN の既存の永続的 FC IDをすべて表示します。**unused**オプションを指定しても、未使用の永続的FCIDだけ を表示できます。次の例を参照してください。

```
switch# show fcdomain fcid persistent vsan 1000
Total entries 2.
Persistent FCIDs table contents:
VSAN WWN FCID Mask Used Assignment
---- ----------------------- -------- ----------- ---- ----------
1000 11:11:22:22:11:11:12:23 0x700101 SINGLE FCID NO STATIC
1000 44:44:33:33:22:22:11:11 0x701000 ENTIRE AREA NO DYNAMIC
```
#### **fcdomain** 内のすべての永続的 **FC ID**

次の例では、fcdomain 内のすべての永続的な FC ID を表示します。

![](_page_28_Picture_415.jpeg)

![](_page_29_Picture_410.jpeg)

#### 指定された **VSAN** の **fcdomain** 統計

**show fcdomain statistics** コマンドを使用して、指定の VSAN または PortChannel のフ レームおよびその他のfcdomain統計を表示します。次の例およびドメインマネージャ の選択的再起動, on page 4 を参照してください。

switch# **show fcdomain statistics vsan1**

```
VSAN Statistics
       Number of Principal Switch Selections: 5
       Number of times Local Switch was Principal: 0
       Number of 'Build Fabric's: 3
       Number of 'Fabric Reconfigurations': 0
```
#### 指定された **PortChannel** の **fcdomain** 統計

次の例は、指定された PortChannel の fcdomain 統計を表示します。

switch# **show fcdomain statistics interface port-channel 10 vsan 1**

![](_page_29_Picture_411.jpeg)

#### **FC ID** 情報

**show fcdomain address-allocation** コマンドを使用して、割り当てられた FC ID および 空いている FC ID のリストを含めて、FC ID 割り当てに関する統計を表示します。次 の例を参照してください。

switch# **show fcdomain address-allocation vsan 1** Free FCIDs: 0x020000 to 0x02fdff 0x02ff00 to 0x02fffe Assigned FCIDs: 0x02fe00 to 0x02feff 0x02ffff Reserved FCIDs: 0x020100 to 0x02f0ff

0x02fe00 to 0x02feff 0x02ffff

Number free FCIDs: 65279 Number assigned FCIDs: 257 Number reserved FCIDs: 61697

#### アドレスの割り当て情報

**show fcdomainaddress-allocationcache** コマンドを使用して、有効なアドレス割り当て キャッシュを表示します。ファブリックから取り除かれたデバイス(ディスクやホス ト)を元のファブリックに戻す場合、主要スイッチはキャッシュを使用して FC ID を 再度割り当てます。キャッシュ内では、VSANはこのデバイスを含むVSANを、WWN は FC ID を所有していたデバイスを、マスクは FC ID に対応する 1 つのエリアまたは エリア全体を表します。次の例を参照してください。

switch# **show fcdomain address-allocation cache**

|       | Cache content: |                         |             |             |
|-------|----------------|-------------------------|-------------|-------------|
| line# | VSAN           | WMN                     | <b>FCTD</b> | mask        |
|       |                |                         |             |             |
| 1.    | 12             | 21:00:00:e0:8b:08:a2:21 | 0xef0400    | ENTIRE AREA |
| 2.    | 6              | 50:06:04:82:03:a1:2f:5c | 0xef0002    | SINGLE FCID |
| 3.    | 8              | 20:4e:00:05:30:00:24:5e | 0xef0300    | ENTIRE AREA |
| 4.    | R              | 50:06:04:82:c3:a1:2f:52 | 0xef0001    | SINGLE FCID |

I

翻訳について

このドキュメントは、米国シスコ発行ドキュメントの参考和訳です。リンク情報につきましては 、日本語版掲載時点で、英語版にアップデートがあり、リンク先のページが移動/変更されている 場合がありますことをご了承ください。あくまでも参考和訳となりますので、正式な内容につい ては米国サイトのドキュメントを参照ください。